今和6年2月版 インディング マンディング こうしょう こうしょう こうしょう かいしょう かいしょう かいかん 発注者・ 活用後編

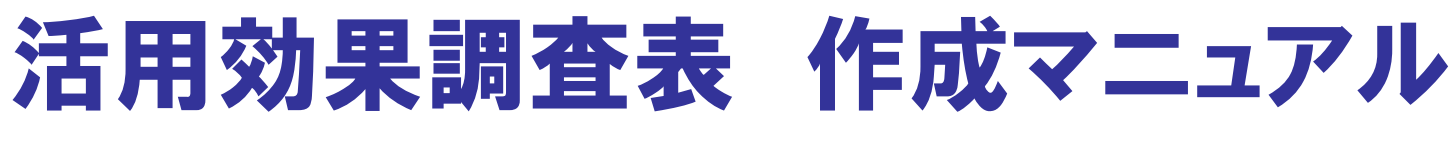

#### ~技術活用提案日にA,VR技術対象~

(技術活用提案日にVEの技術は作成不要です)

※このマニュアルは、新技術の活用後に 活用効果調査表を入力する際の 留意事項を示したものです。

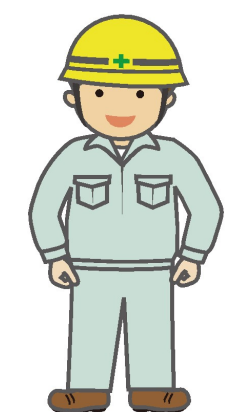

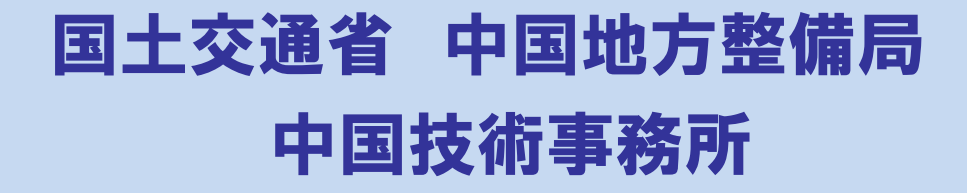

施工者共通

### 活用効果調査表 作成マニュアル 目 次

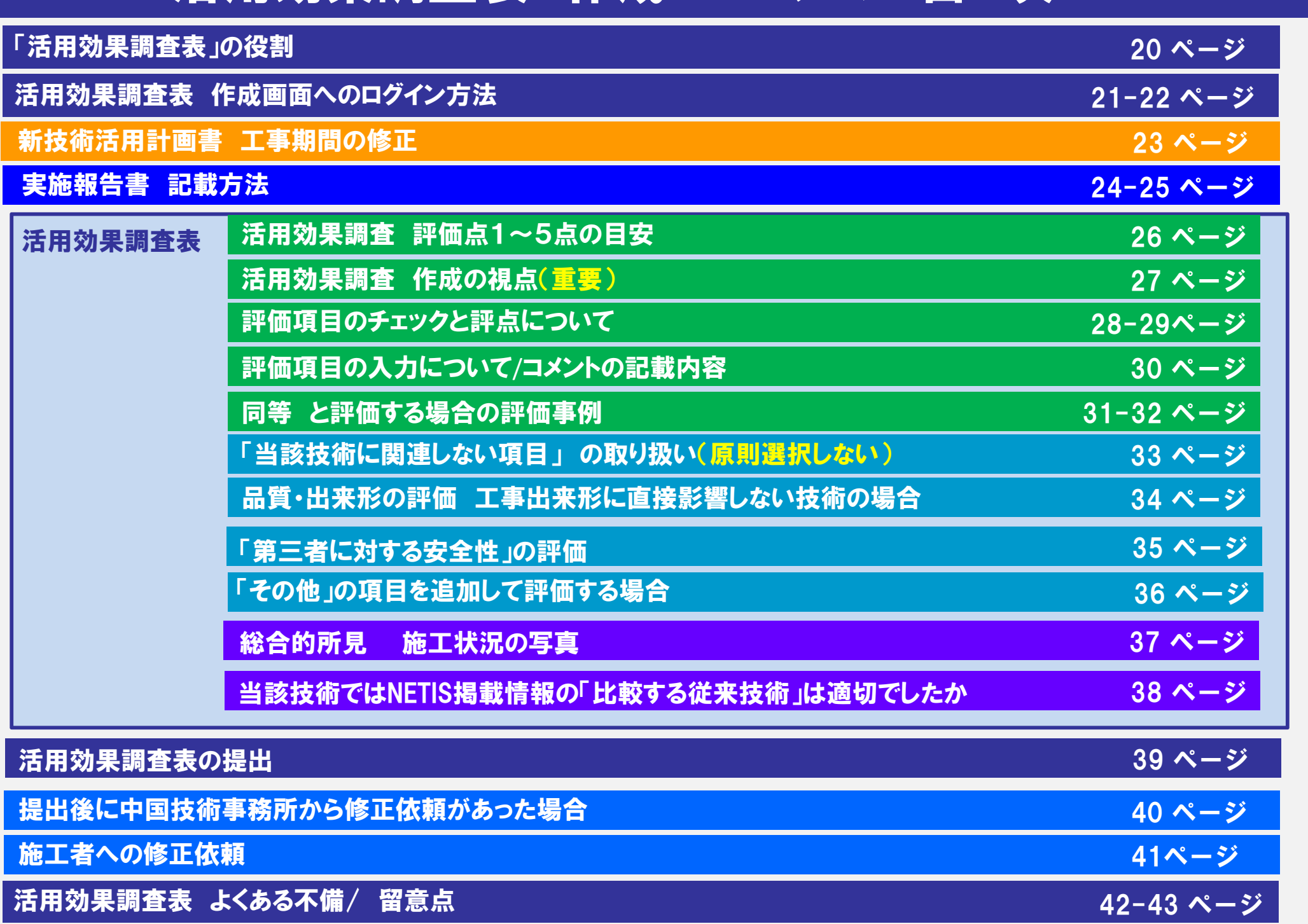

### 「活用効果調査表」の役割

活用効果調査表は、直轄事業で活用された新技術 の有用性を検証し、評価することを目的とした事後評 価(評価会議)に欠かせない大変重要な基礎資料で す。

不備が無いよう作成し、工事期間終了前であっても 新技術活用が終わりましたら、速やかに提出(登録) をお願いします。

なお、活用効果調査表の内容(コメント等)は、事務 局で加工できませんので、評価会議において、委員に 対してそのまま公開されます。その事を念頭において、 作成をお願いします。

#### 活用効果調査表の提出時期について

活用効果調査表は、評価会議にはかるため、 速やかにNETISへ登録し、内部公開(イントラ ネットへの公開)する必要がありますが、内部 公開する前にチェックを行い、記載内容に不 備があれば、修正依頼を行っています。

年度が変わって異動となった場合でも、当 時の担当監督員へ修正が依頼され、施工者 との調整が必要となります。異動後の修正作 業は、施工者・監督員に大きな手間が生じま すので、早めにチェックを済ませ、年度内に公 開ができるよう、新技術の活用が済んだ時点 で、早めの提出(登録)をお願いします。

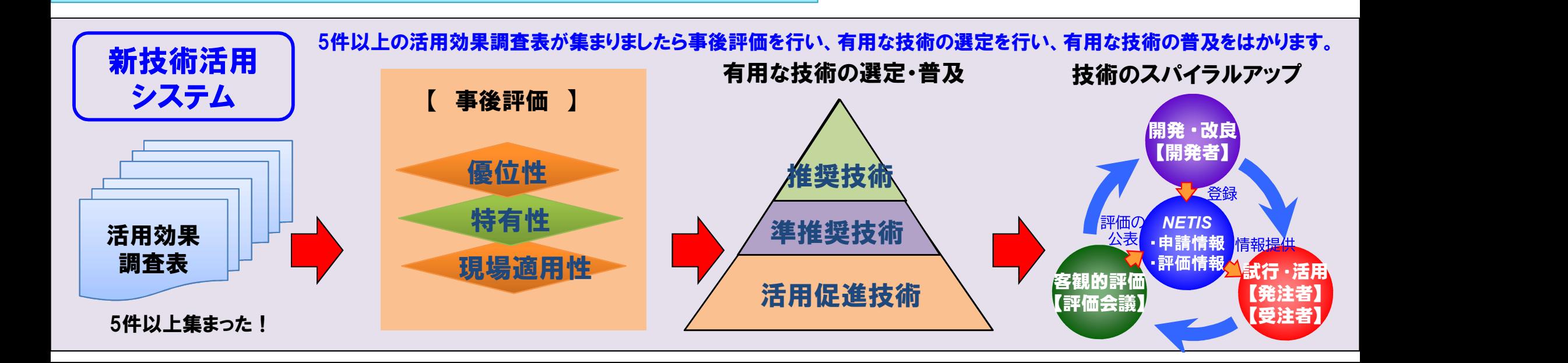

### 活用効果調査表 作成画面へのログイン方法

21

#### 工事毎に発行されたIDパスワードを使ってログインし活用効果調査表を作成します。

#### \*ID/PWが不明の場合の対応

施工者のみ不明の場合は、まずは監督員へご確認下さい。発注者(監督員)へは、施工者のID/PWも送られています。 発注者(監督員)または双方が不明の場合は、中国技術事務所へ連絡下さい。IDを再発行致します。

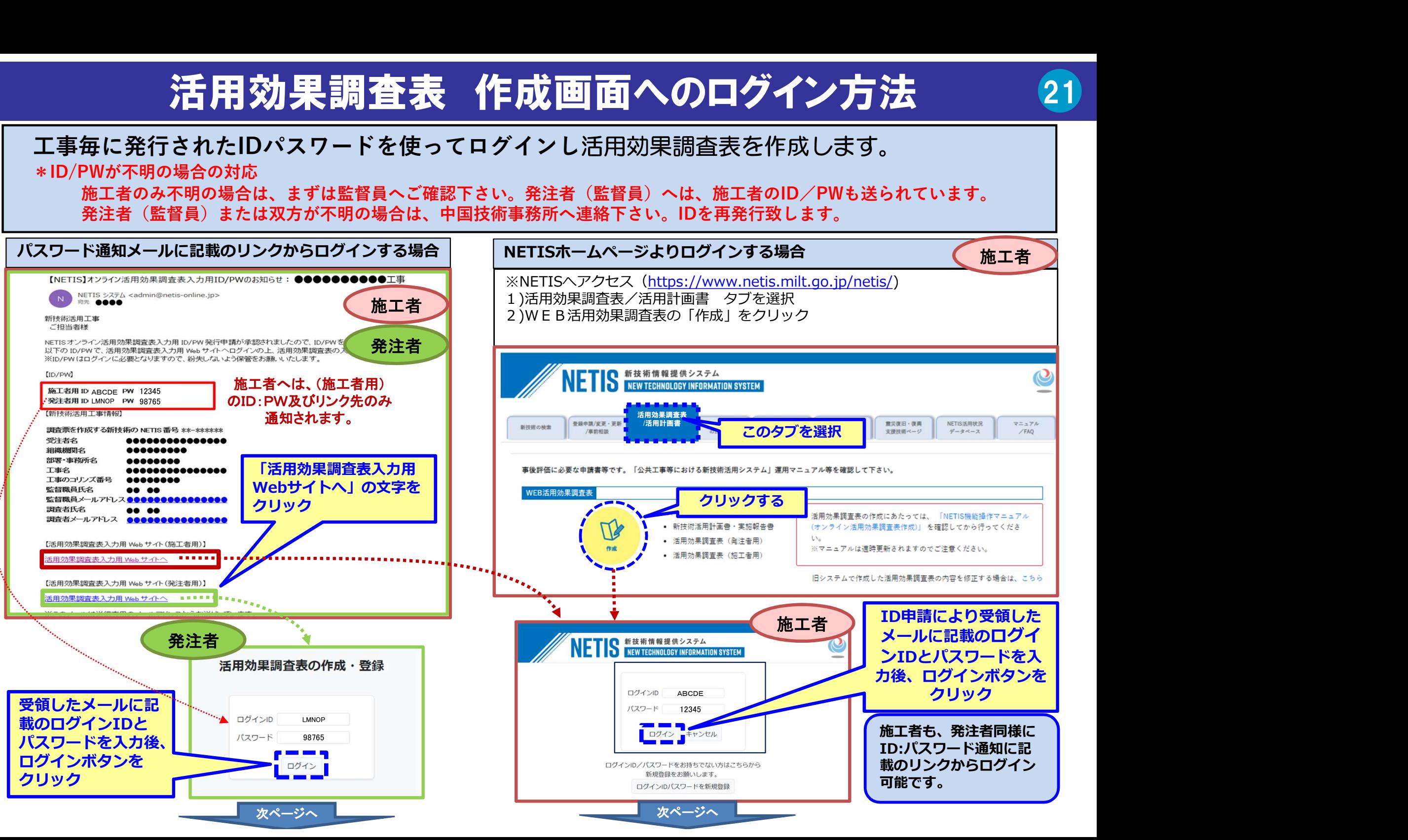

### 活用効果調査表 作成画面 22

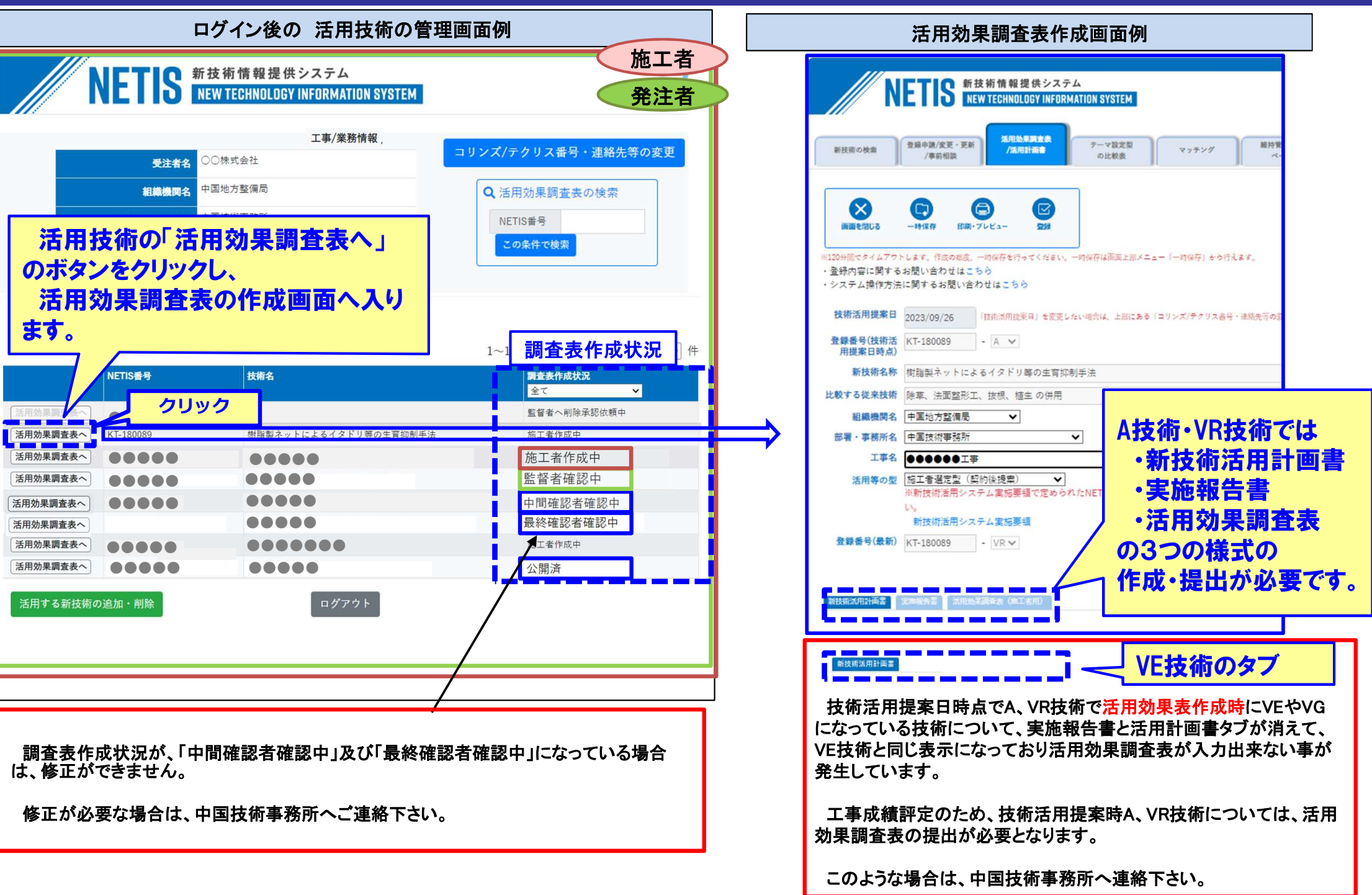

#### 新技術活用計画書 工事期間の修正(施工者において修正) 23

工事期間、新技術施工期間が、計画時より変更されていましたら修正をお願いします。

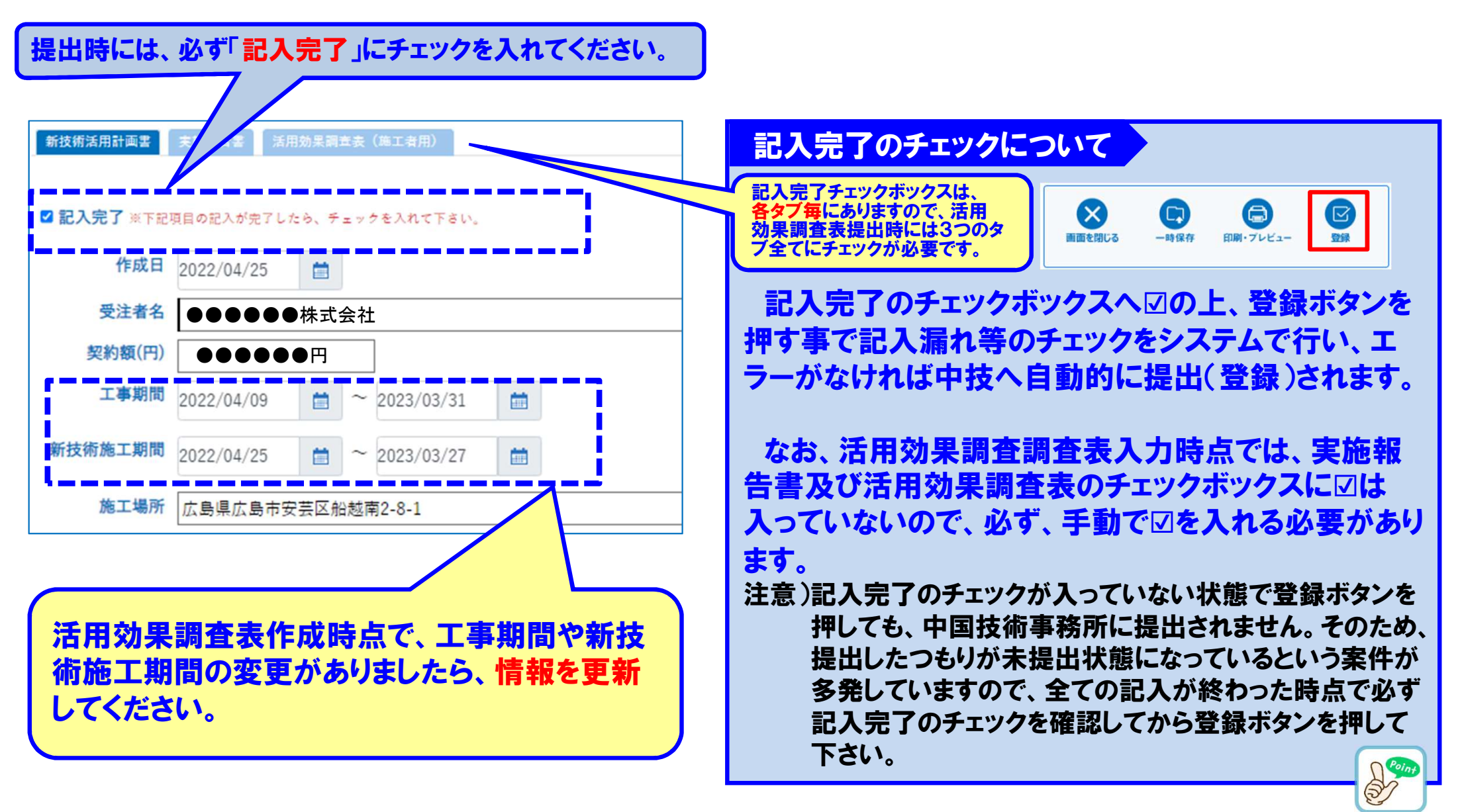

### 実施報告書 記載方法-1 (施工者において入力)

24

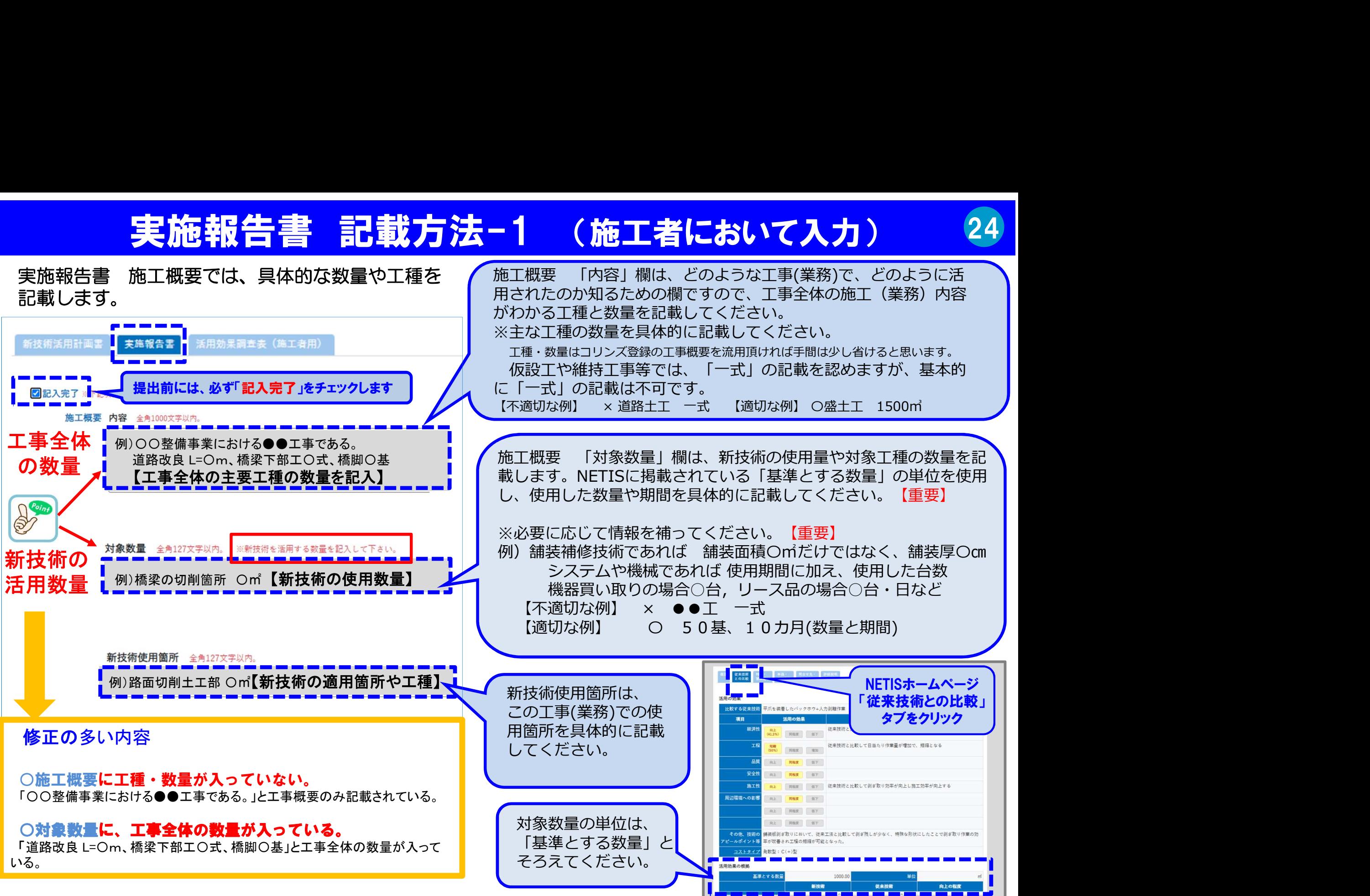

### 実施報告書 記載方法-2 (施工者において入力)

25

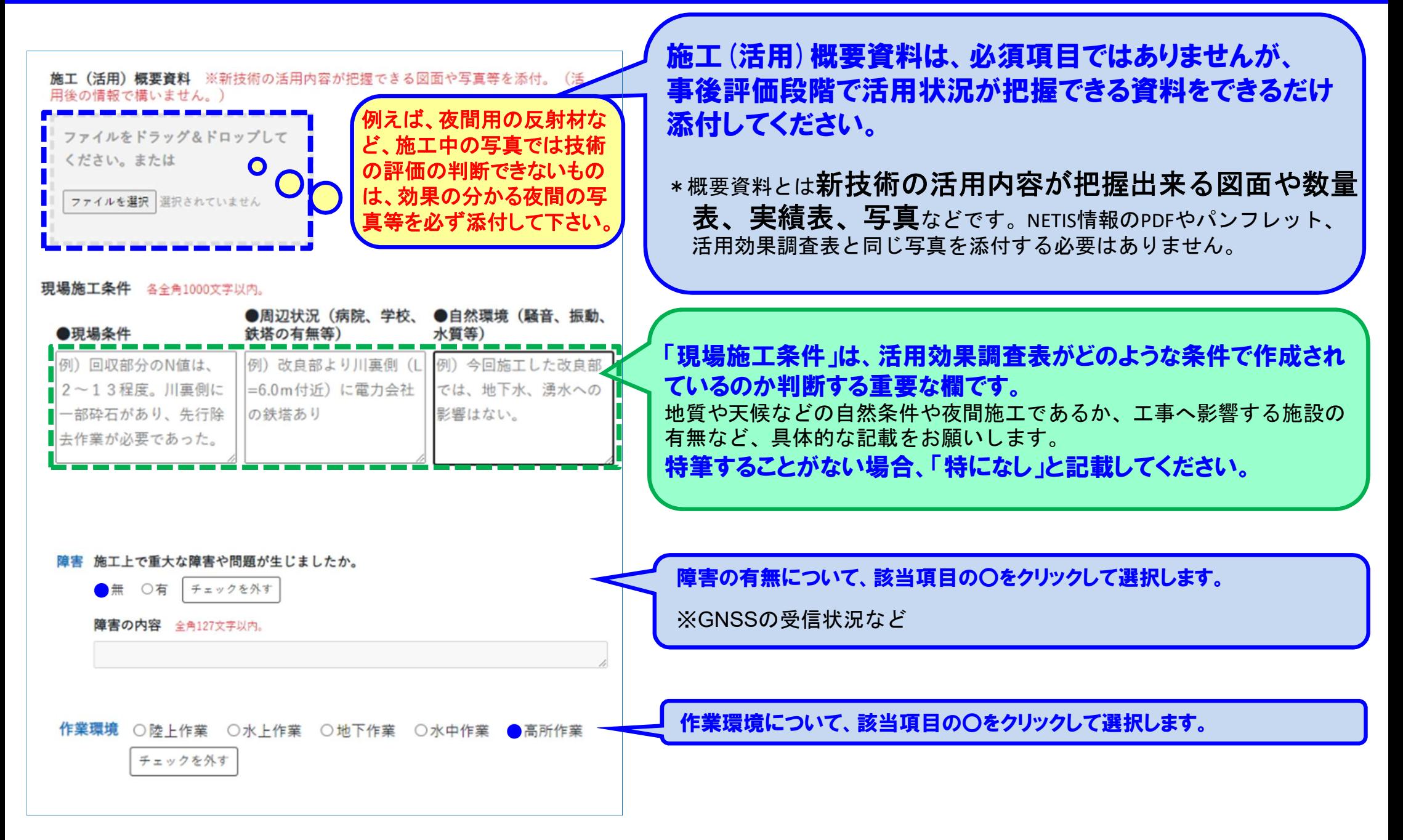

# 活用効果調査表 の作成の視点 【重要】 26

活用効果調査表は、『比較する従来技術』と比較し、原則6項目は全て評価を行ってください。 『比較する従来技術』は、新技術名称の下の欄に自動で表示されています。

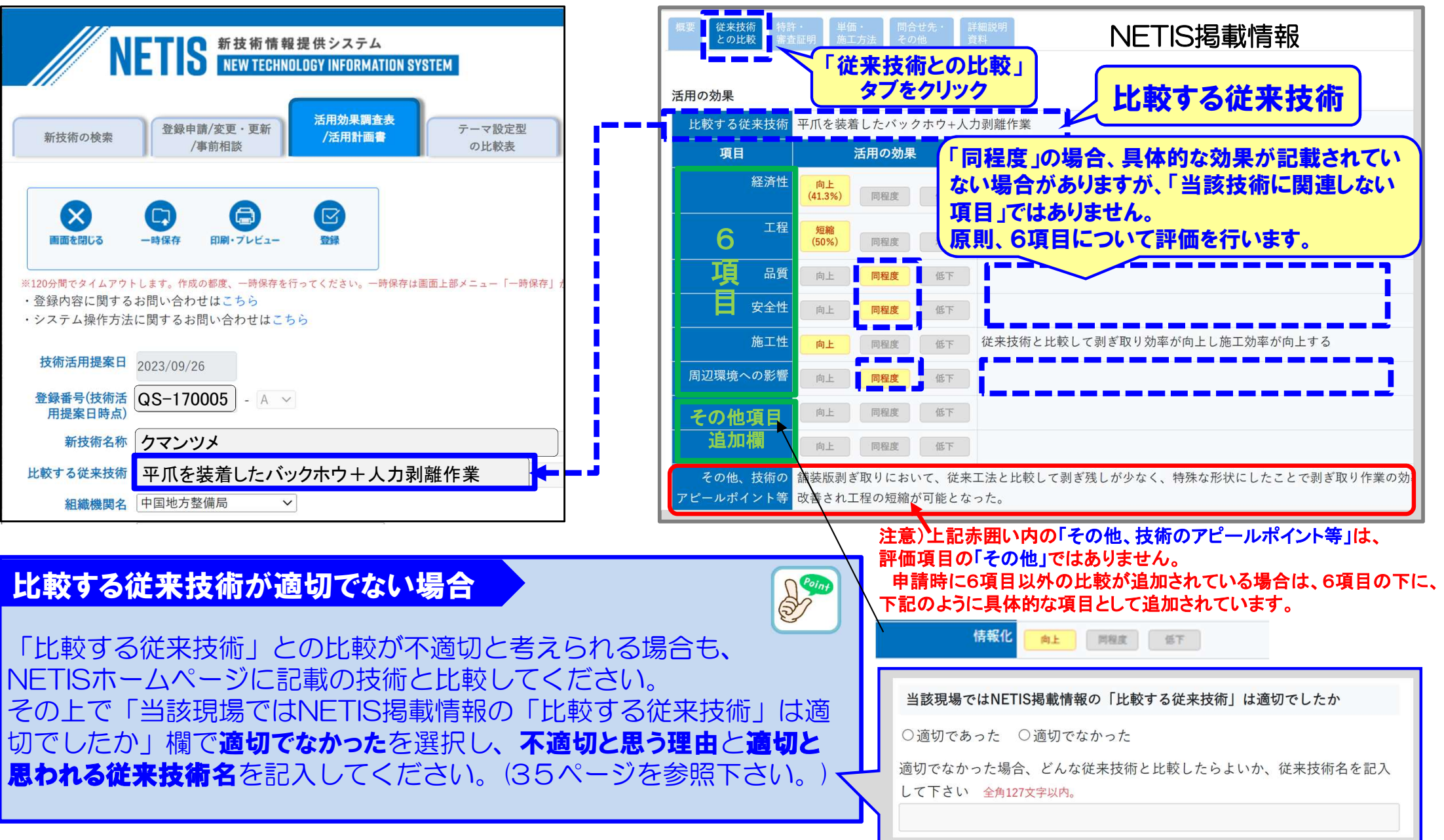

### 活用効果調査表 評価点1~5点の目安

#### 活用した新技術が、「比較する従来技術」に比べて「優れる」か、「同等」か、「劣る」か判断し、 どの程度優れているか、どの程度劣っているか、なお、(1~5)判断の目安として、中技HPに掲載してある コメント事例集のコメントに対する評点事例などを参考に判断して下さい。

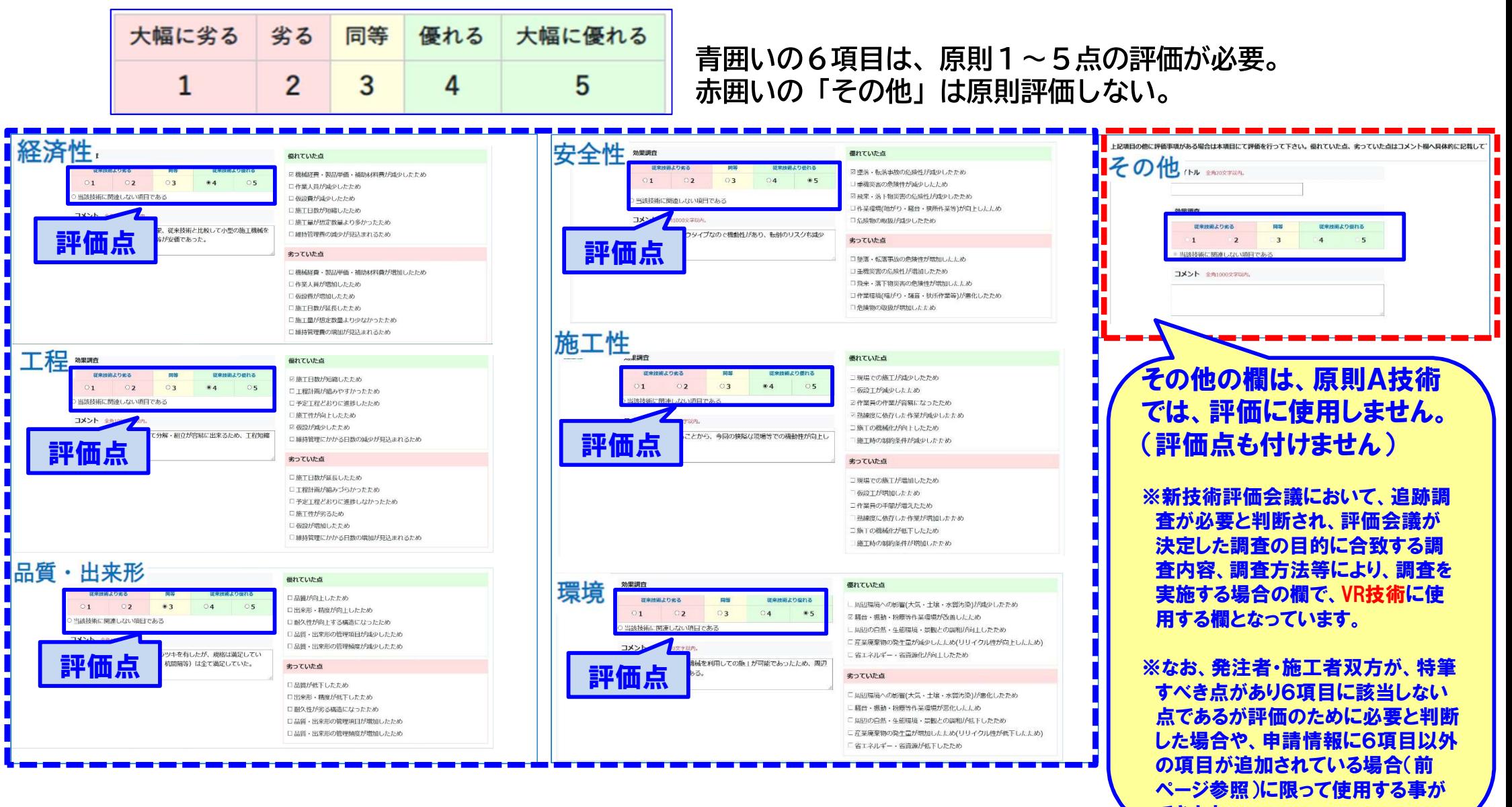

27

### 評価項目のチェックと評点について-1

28

6つの項目を①評価点数 ②調査の視点(優れていた点・劣っていた点) ③コメント の3項目により評価します。

重要:発注者(監督員)と施工者の評価項目は同一とし、一方だけが「当該技術に関連しない項目である」としないで下さい。 なお、発注者と施工者の評価が全く異なる場合(どちらかが「優れる」でどちらかが「劣る」と評価)は、 提出前に調整を行ってください。

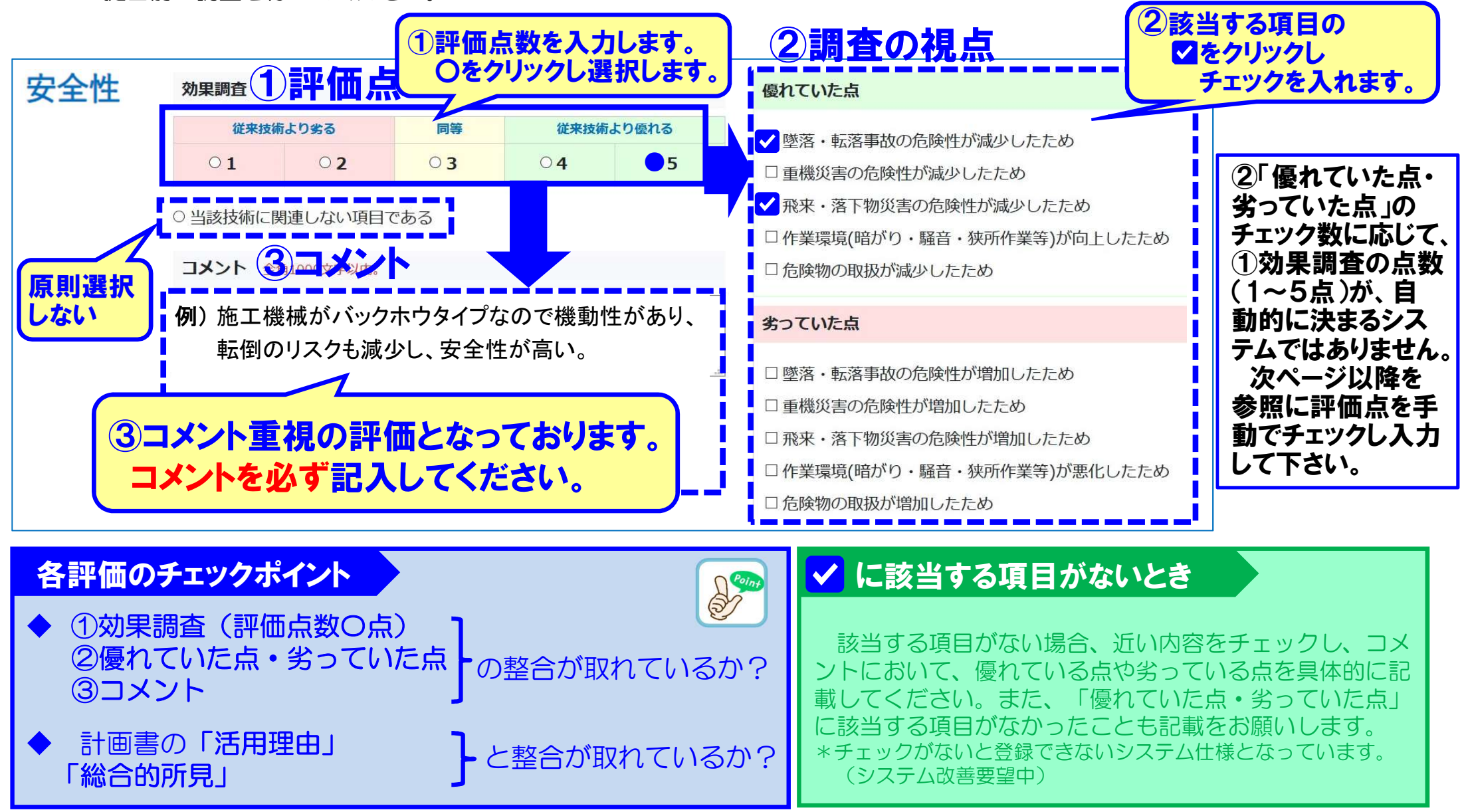

### 評価項目のチェックと評価点について-2

29

#### 優れていた点・劣っていた点のチェック数で自動的に評価を決めるものではありません。

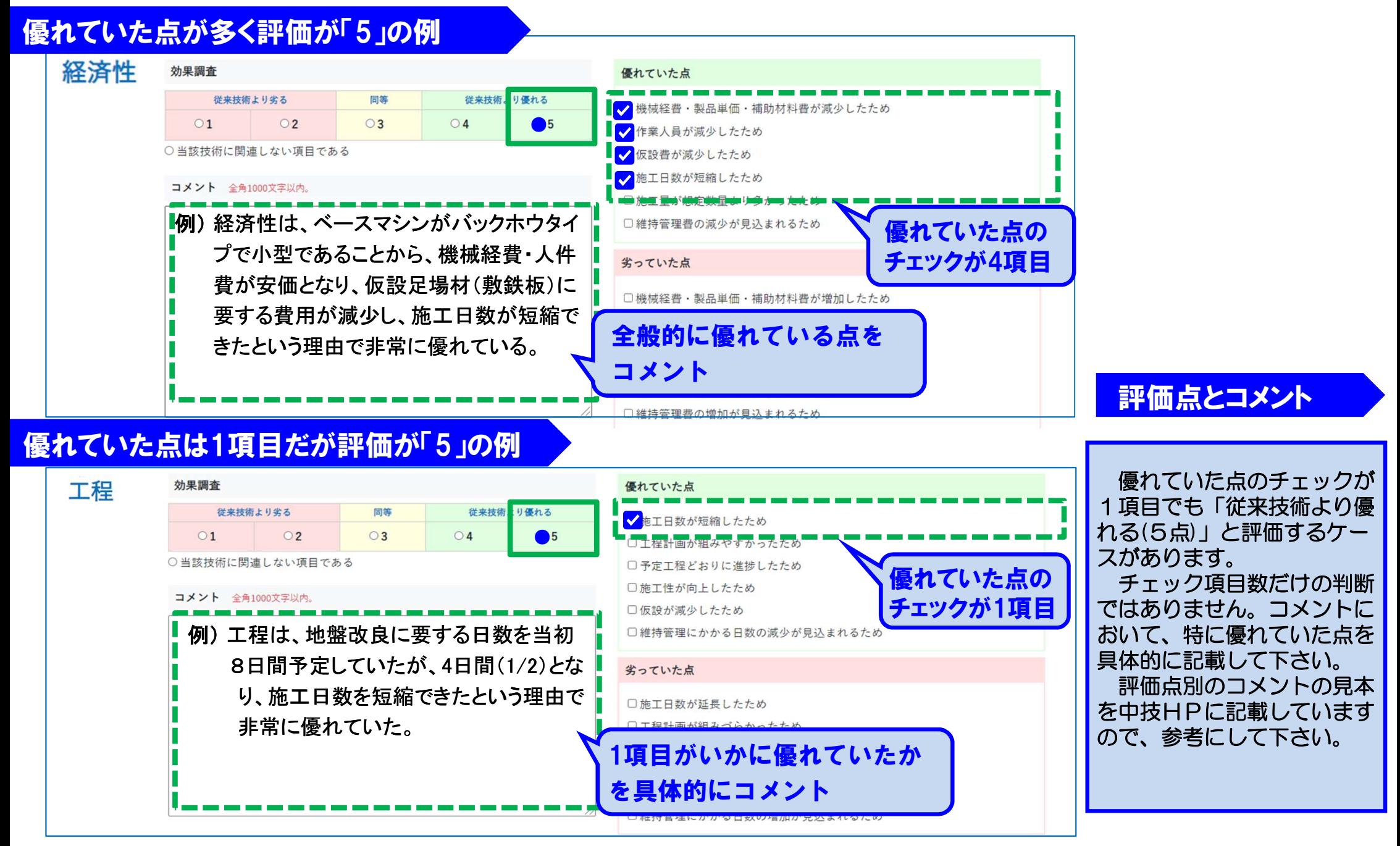

### コメントの記載内容

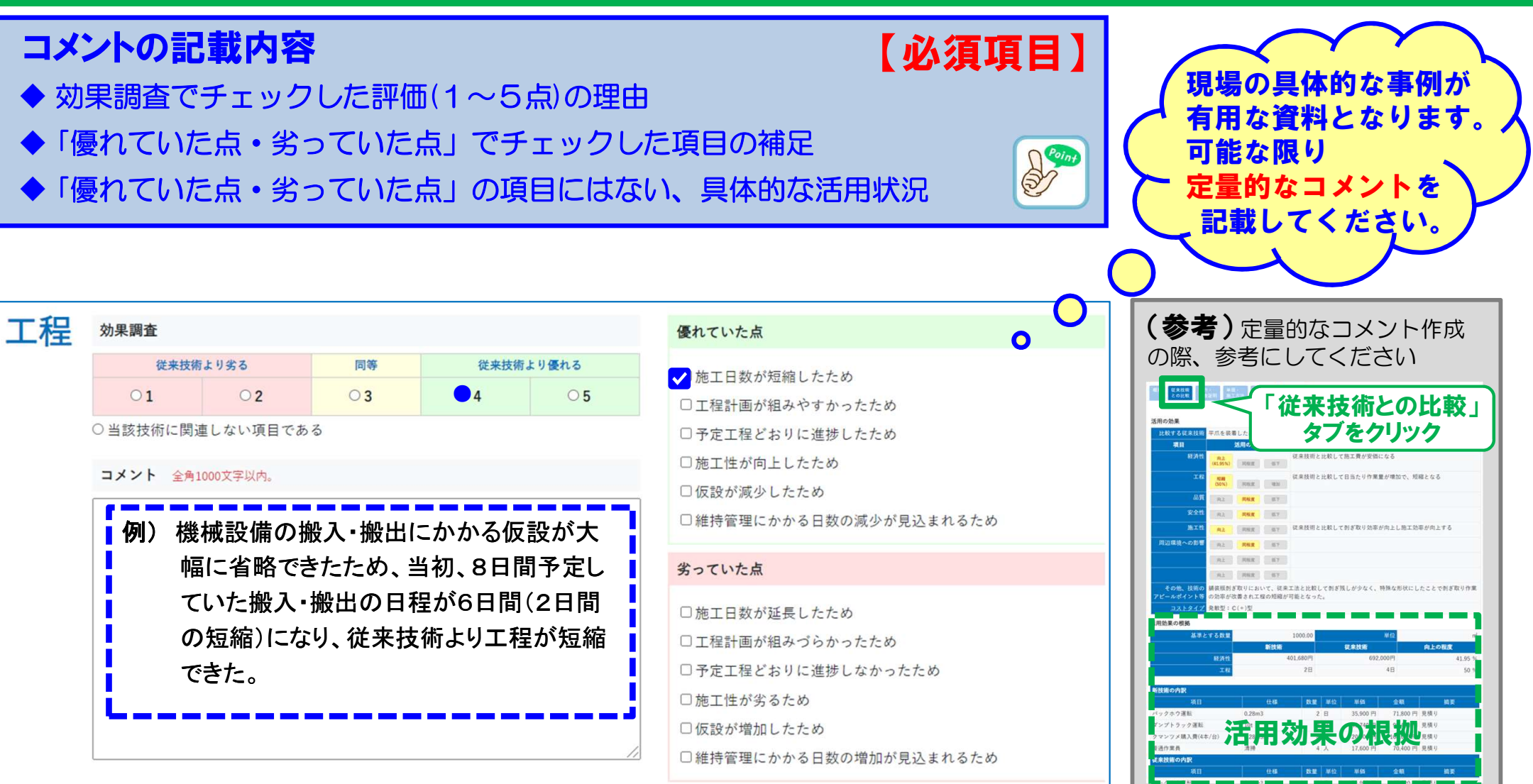

#### コメント記載のポイント

冒頭に「〇〇のため」と理由を入れると、わかりやすいコメントになります 「従来技術の●●と比較して〇〇であった」という視点で作成します

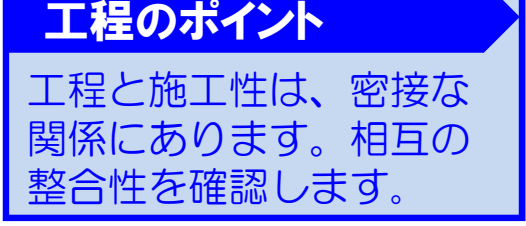

### 同等と評価する場合の評価事例-1

#### 「同等」の評価事例① 優れていた点・劣っていた点に☑がつかない場合

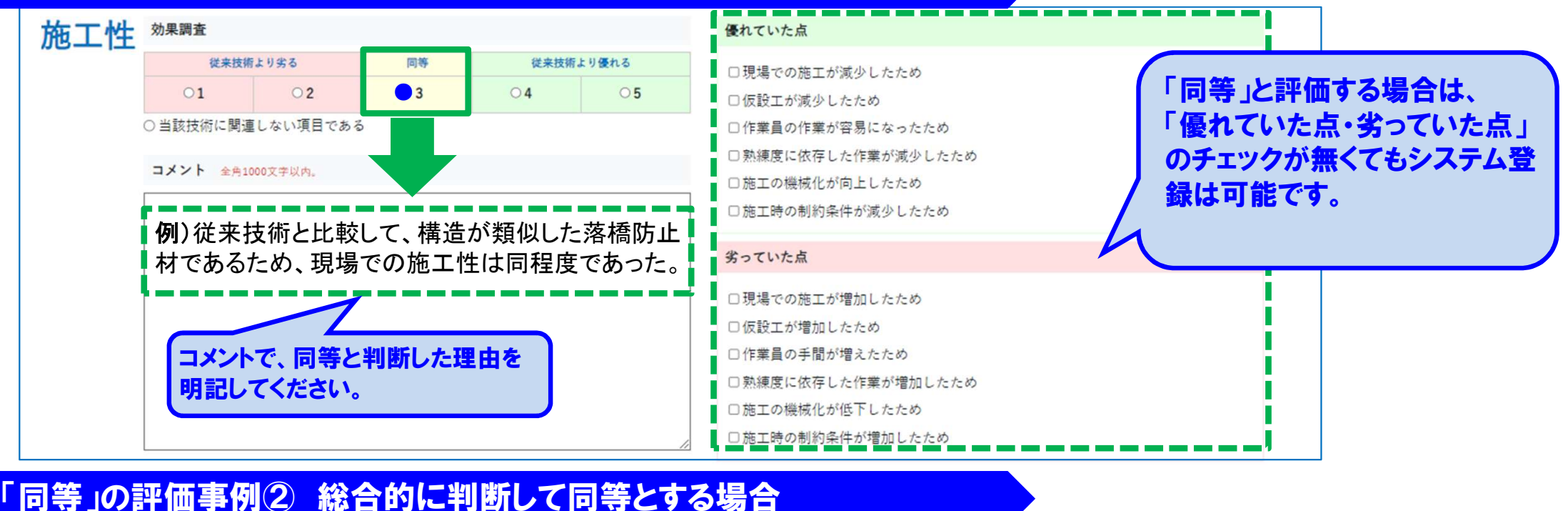

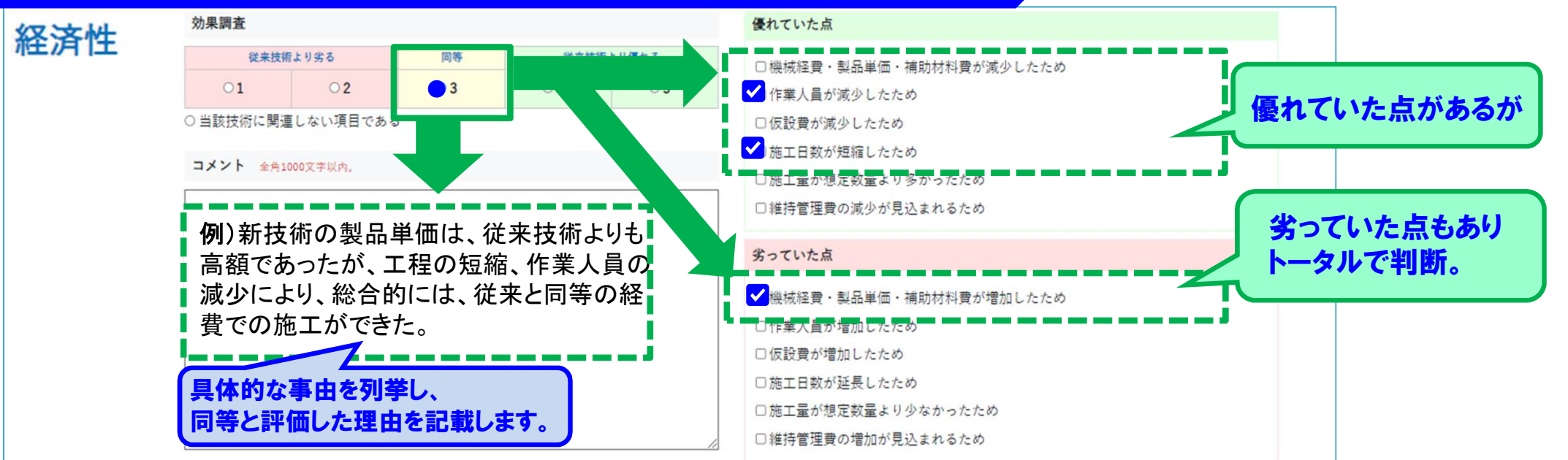

### 同等と評価する場合の評価事例-2

#### 「同等」の評価事例③ 優れていた点があるが同等(3点)と判断する場合

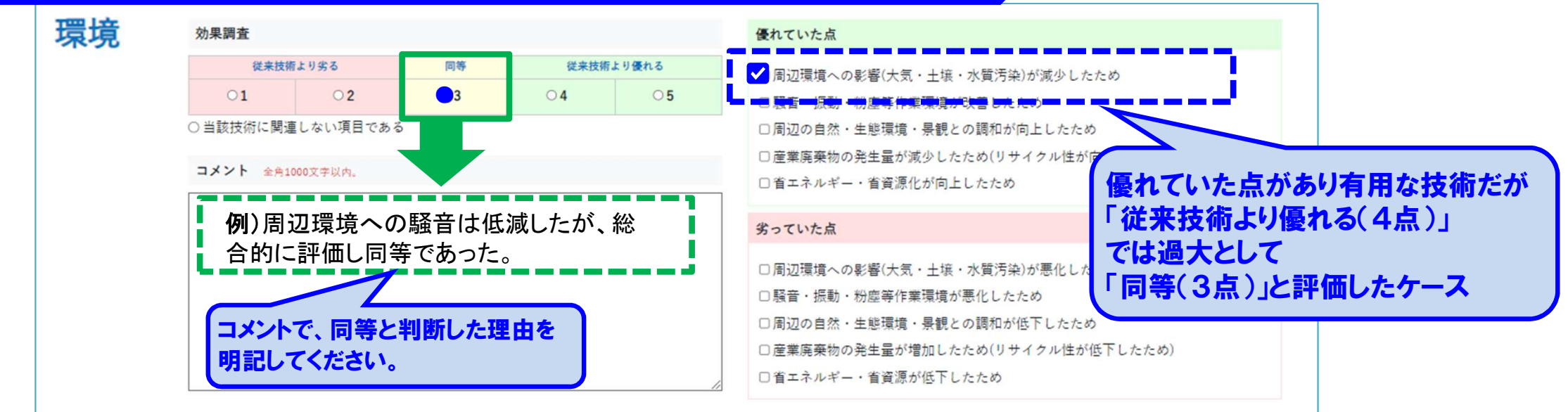

#### 「同等」の評価事例④ 従来技術と変化がない場合

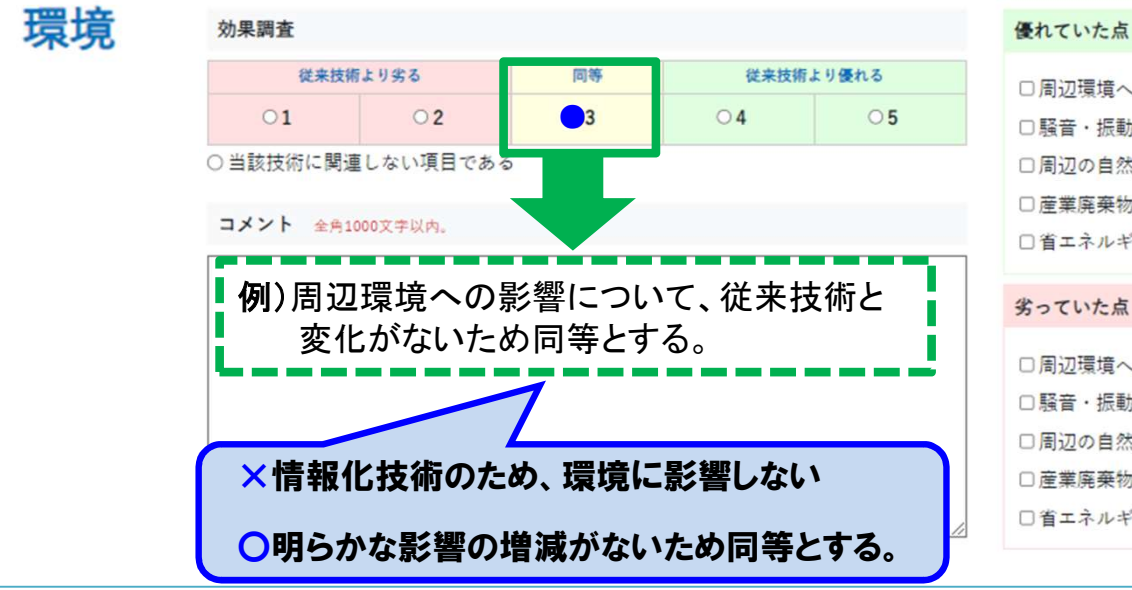

#### 優れていた点

□周辺環境への影響(大気・土壌・水質汚染)が □騒音・振動・粉塵等作業環境が改善したため 口周辺の自然·生態環境·暴観との調和が向上し □産業廃棄物の発生量が減少したため(リサイクル性が 口省エネルギー・省資源化が向上したため

#### □周辺環境への影響(大気・土壌・水質汚染)が悪化した

□騒音・振動・粉鹿等作業環境が悪化したため □周辺の自然・生能環境・暴観との調和が低下したたる □産業廃棄物の発生量が増加したため(リサイクル性が) □省エネルギー・省資源が低下したため

#### 「優れていた点」「劣っていた点」の いずれにも該当がないケース

- ・大気・土壌・水質汚染がない
- ・騒音・振動・粉塵の発生無し
- ・周辺の自然や景観に影響なし
- ・リサイクル性や産廃量に変化なし
- ・燃料の使用量、CO2発生量等に 変化なし

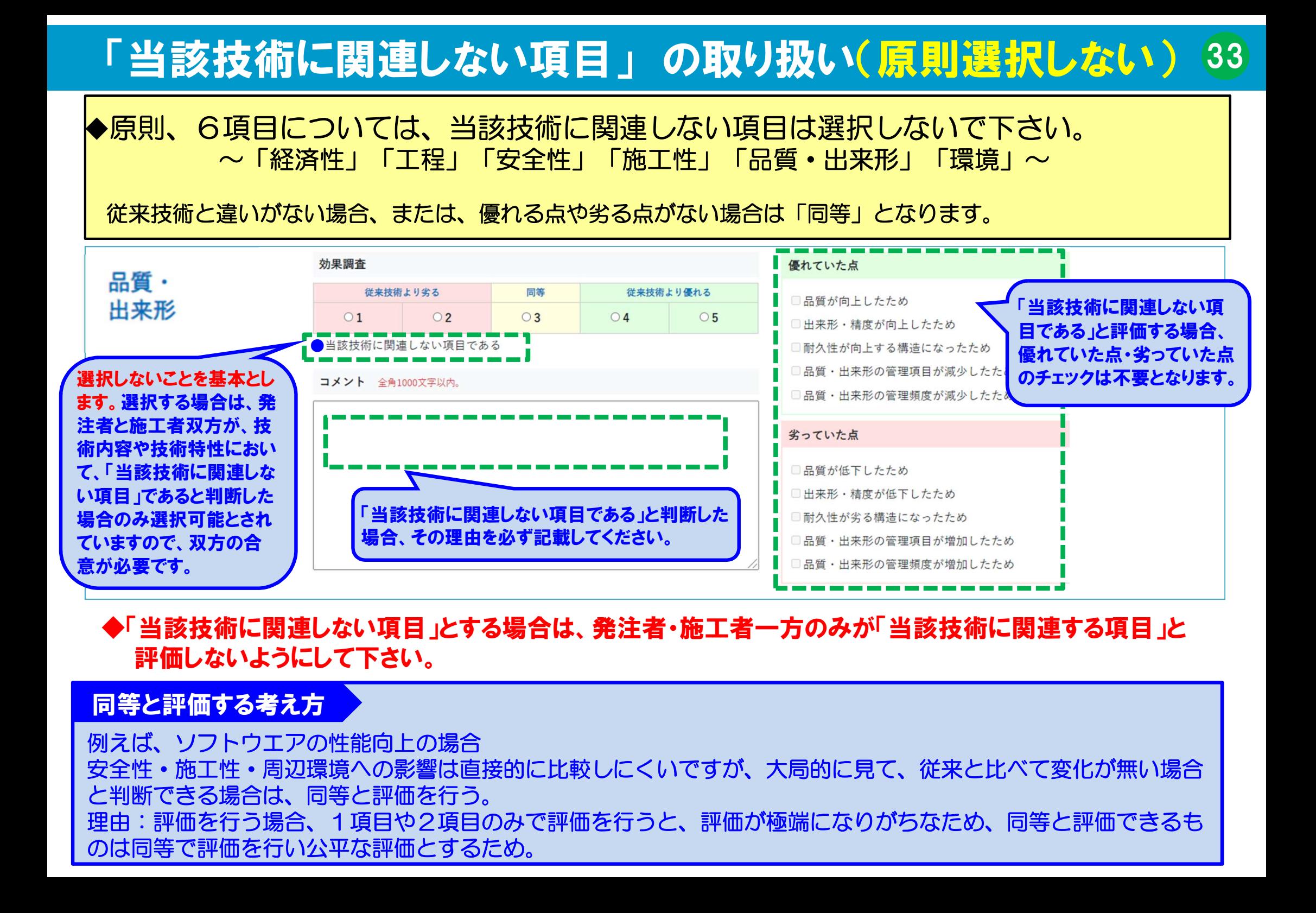

### 品質・出来形の評価 工事全体に直接影響しない技術の場合 34

◆活用した新技術が、工事全体に直接影響しない場合では、技術自体の耐久性や品質を評価してく ださい。

例)仮設材では仮設材としての耐久性や品質 情報化技術であれば情報化されたサービス自体の品質 測量技術であれば測量精度など

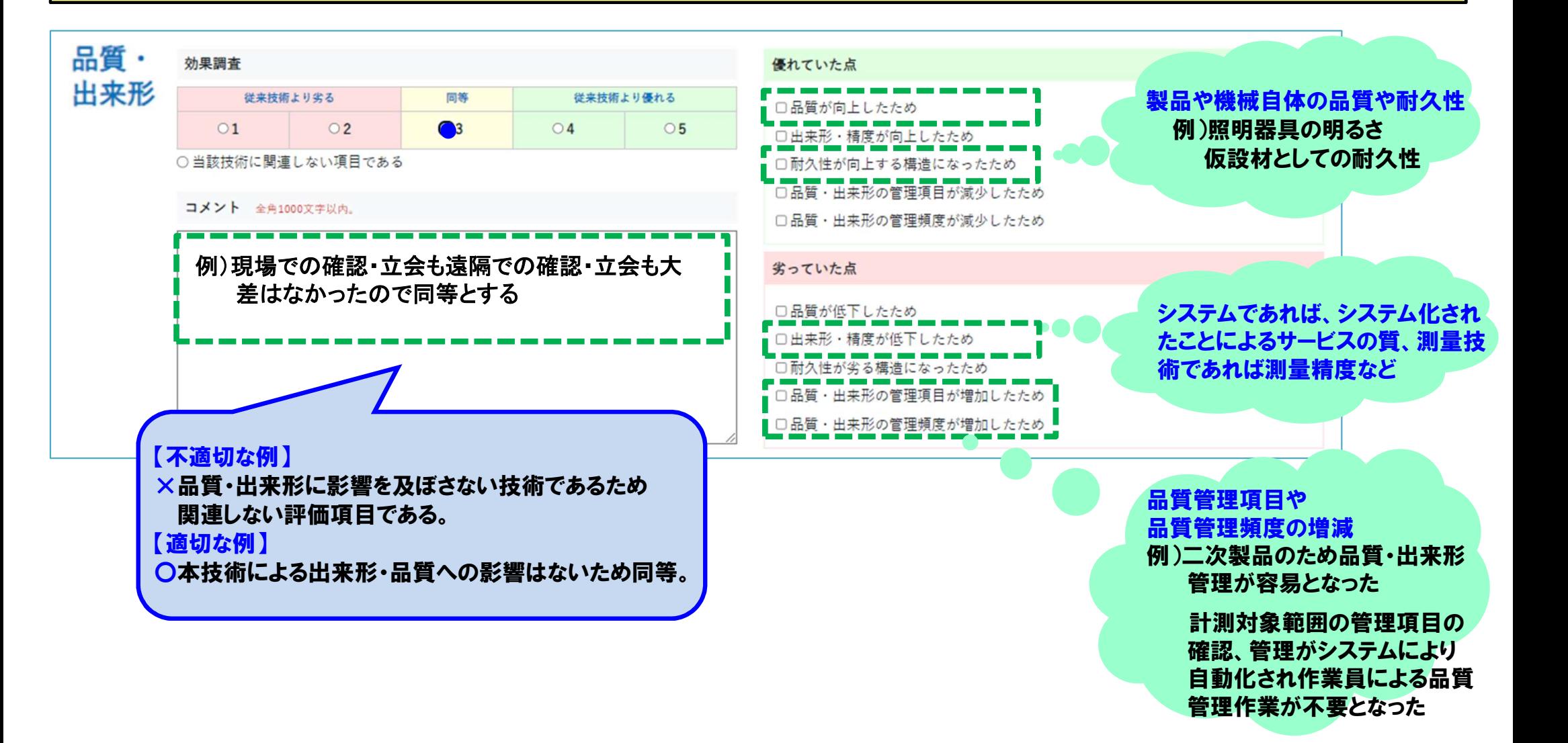

## 「第三者に対する安全性」の評価

35

一般の通行車両や通行人に対して交通事故リスクが低減する効果、地下埋設物に関する効果については、安全性の 「優れていた点・劣っていた点」に該当チェック項目がありません。「**その他」項目を使って評価するのではなく、** 「安全性」において評価します。その際、「優れていた点・劣っていた点」の近い項目に チェックをし、コメント欄 に詳しく記載することで評価します。(当面の暫定運用)また、総合的所見にも記載をお願いします。

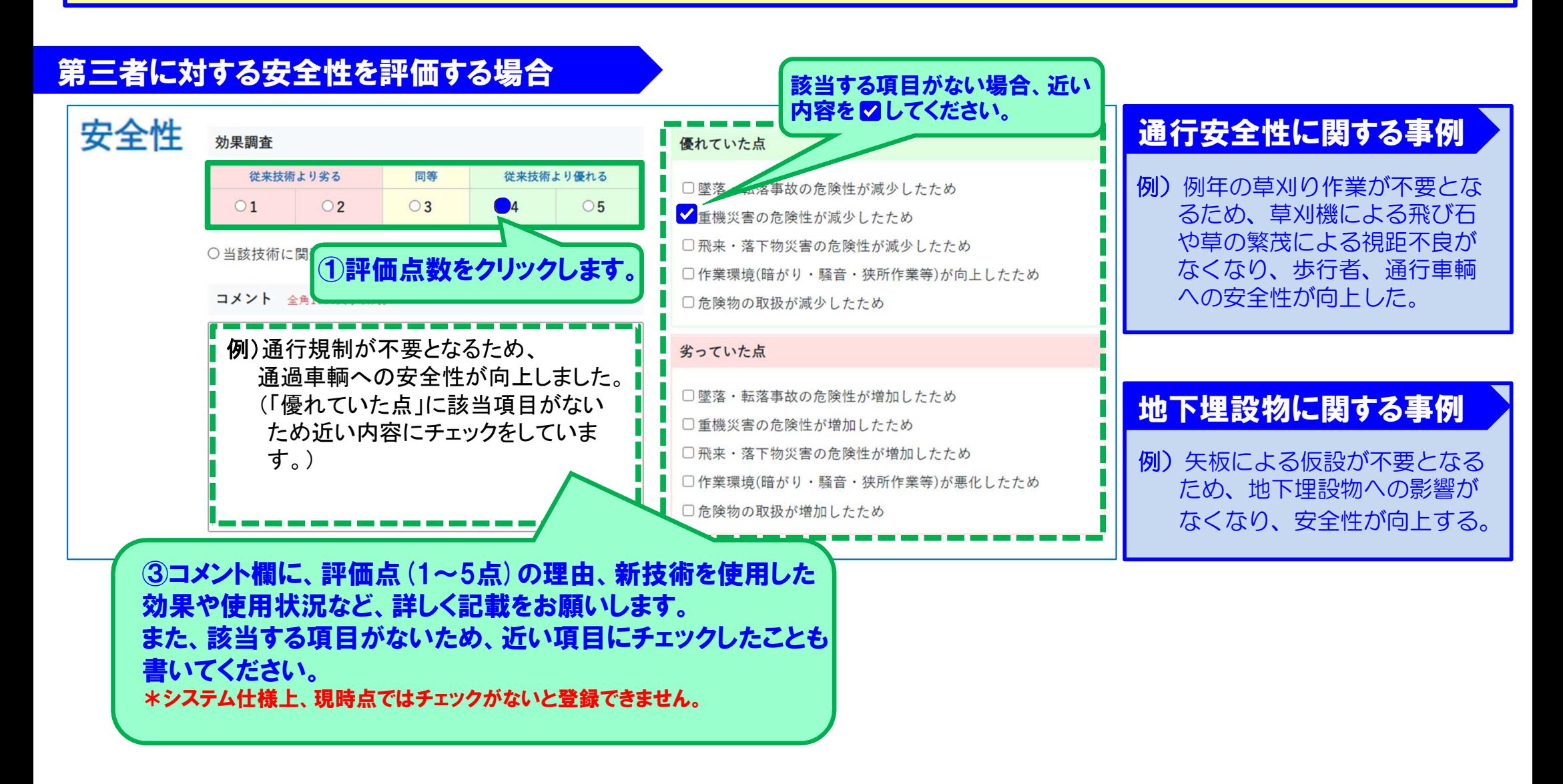

### 「その他」の項目を追加して評価する場合

36

#### その他の欄は、A技術では、原則、使用しません。

※新技術評価会議において、追跡調査が必要と判断され、調査を実施する場合に主に使用する項目です。 ※または、発注者・施工者双方が、特筆すべき点があり6項目に該当しない点であるが評価のために必要と判断した場合や、 申請情報に6項目以外の項目が追加されている場合に限って使用する事ができます。

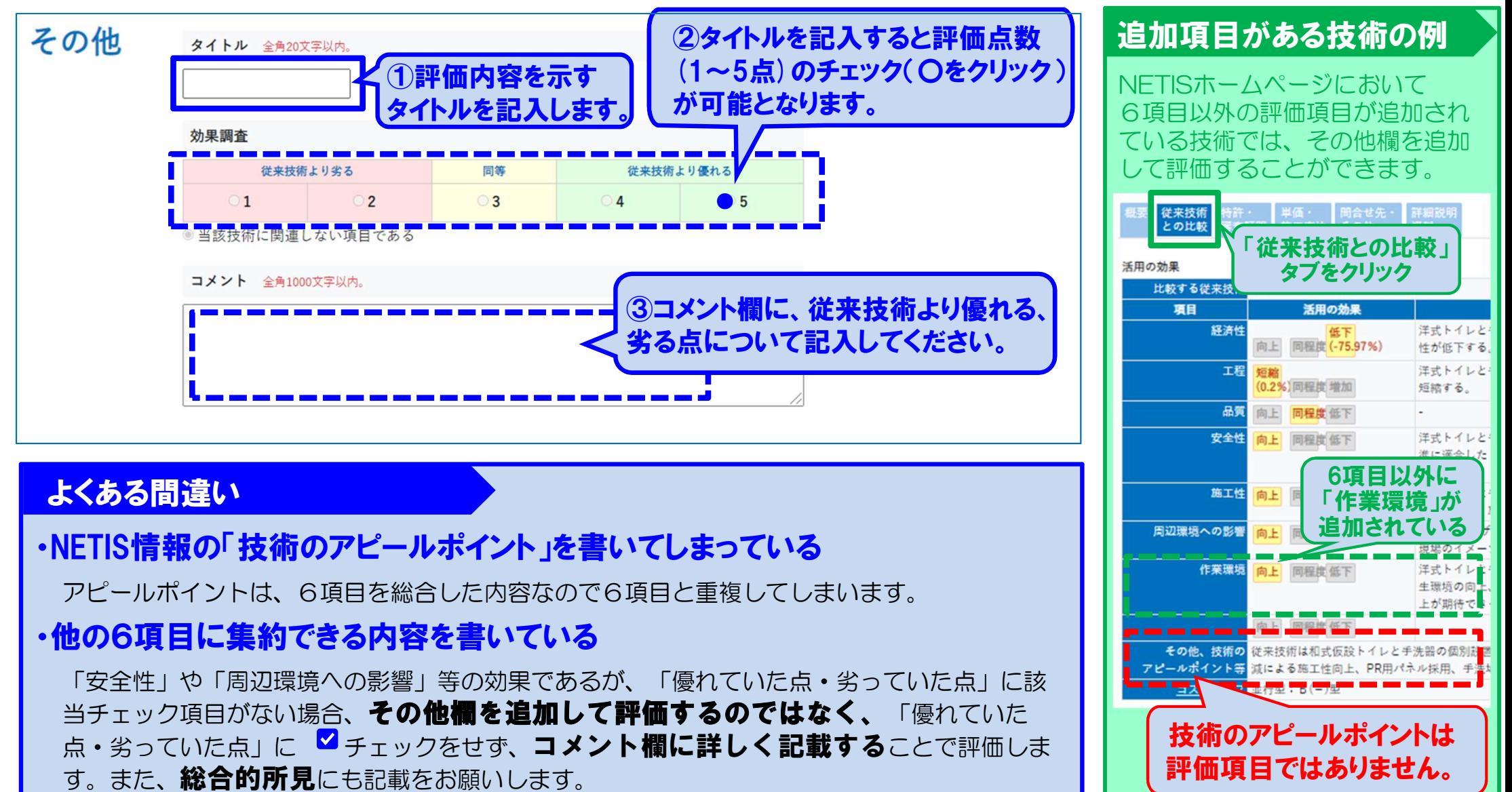

## 総合的所見 施工状況の写真

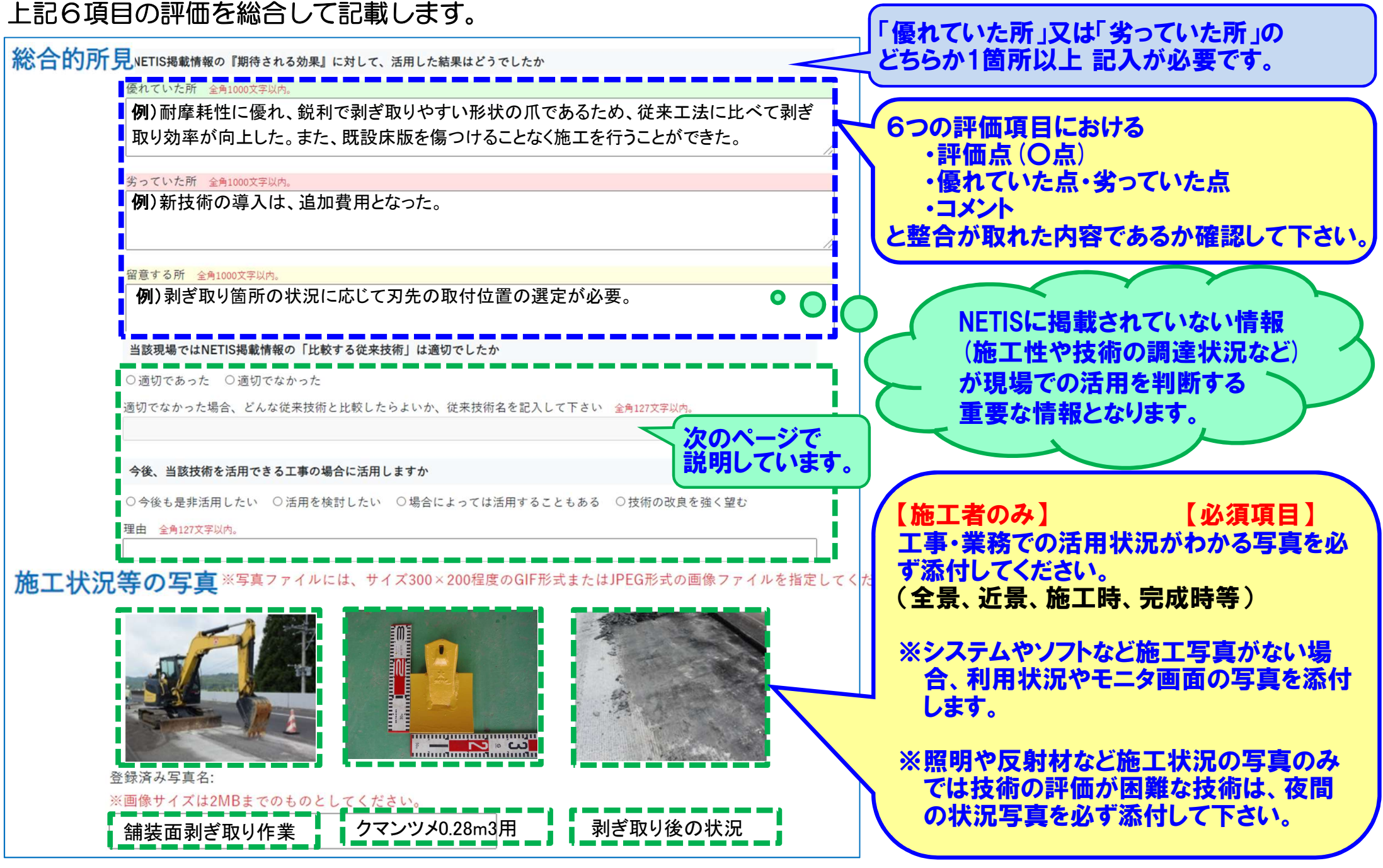

#### 当該技術ではNETIS掲載情報の「比較する従来技術」は適切でしたか 38

「適切であった」「適切でなかった」 いずれかに必ずチェックします。 【 **必須頂目** 】

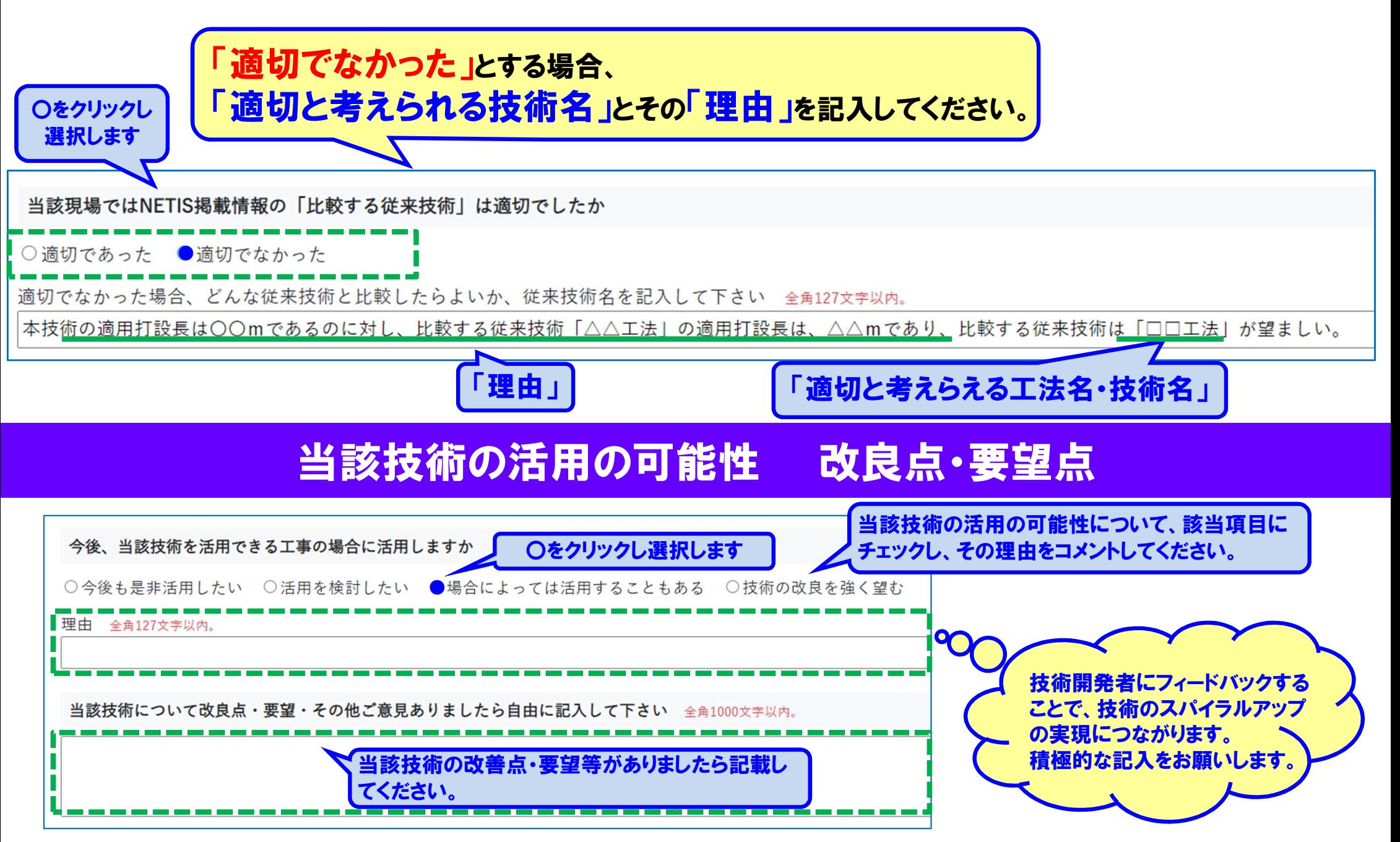

### 活用効果調査表の提出 39

【施工者の入力が完了したら】

①施工者は、実施報告書・活用効果調査書(施工者用)への入力が終わりましたら、必ず活用効果調査書(施工者用) タブ内の記入完了のチェックをしてから「登録」ボタンをクリックしてください。

②NETISシステムより、発注者(監督員)に通知メールが届きますので、発注者(監督員)は、発注者IDでログ インし、施工者の入力内容を確認して下さい。

③発注者(監督員)は、修正が必要な箇所がありましたら、施工者に対し「修正依頼」ボタンにて修正を依頼します。 連絡には、コメント欄を使用することができます。

④発注者(監督員)は、活用効果調査表(施工者用)を参考に、活用効果調査表(発注者用)に入力し、記入完了ボッ クスにチェックを入れて「登録」ボタンをクリックして下さい。

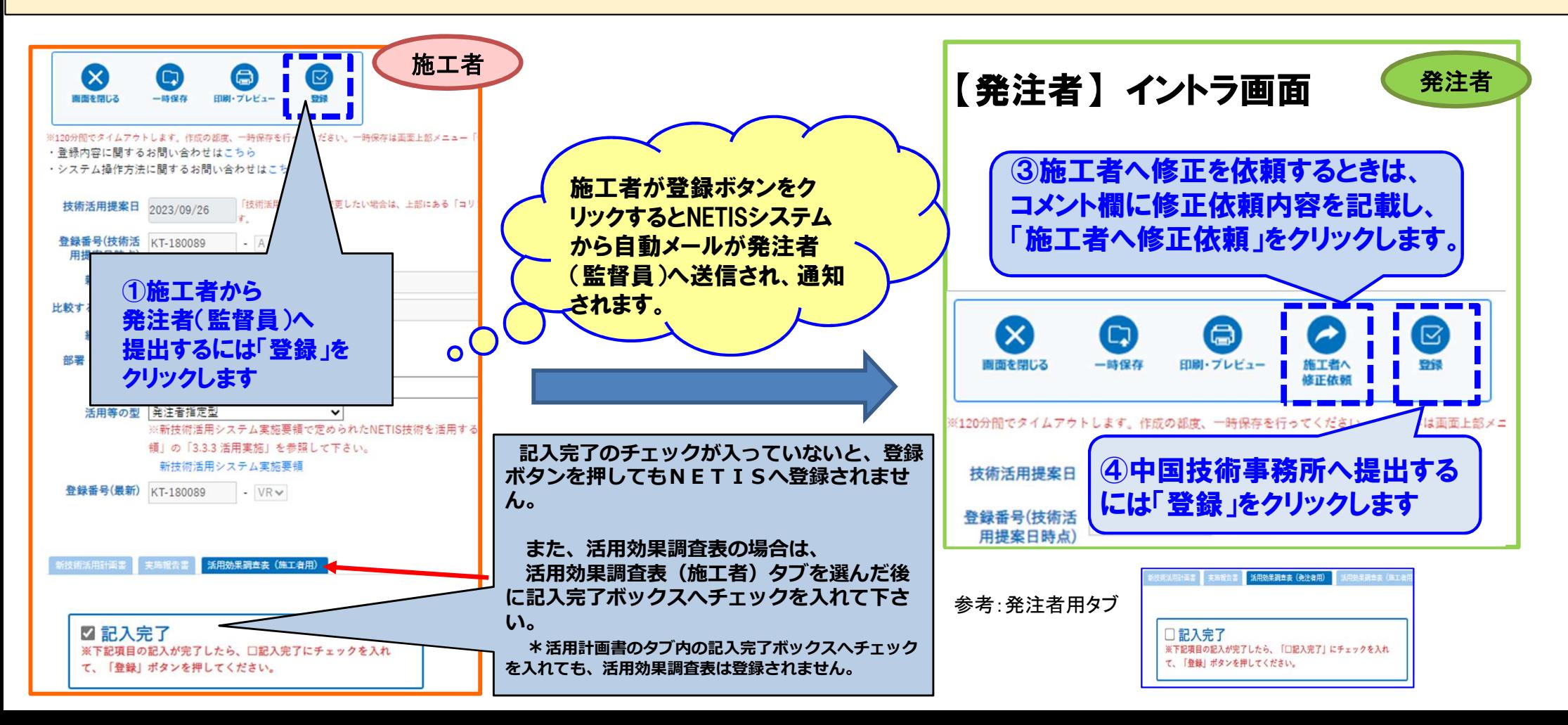

### 提出後に中国技術事務所から修正依頼があった場合

【中国技術事務所から依頼がありましたら、依頼内容を確認し、施工者へ修正を依頼します。】 確認・修正依頼事項がある場合、システムメールにて発注者へ修正が依頼されますので、ご対応をお願いします。 \*中国技術事務所からの修正依頼メールは、システム仕様上、発注者のみに届き、施工者には届きませんので、発注者から施工者へ依頼する必要があります。

40

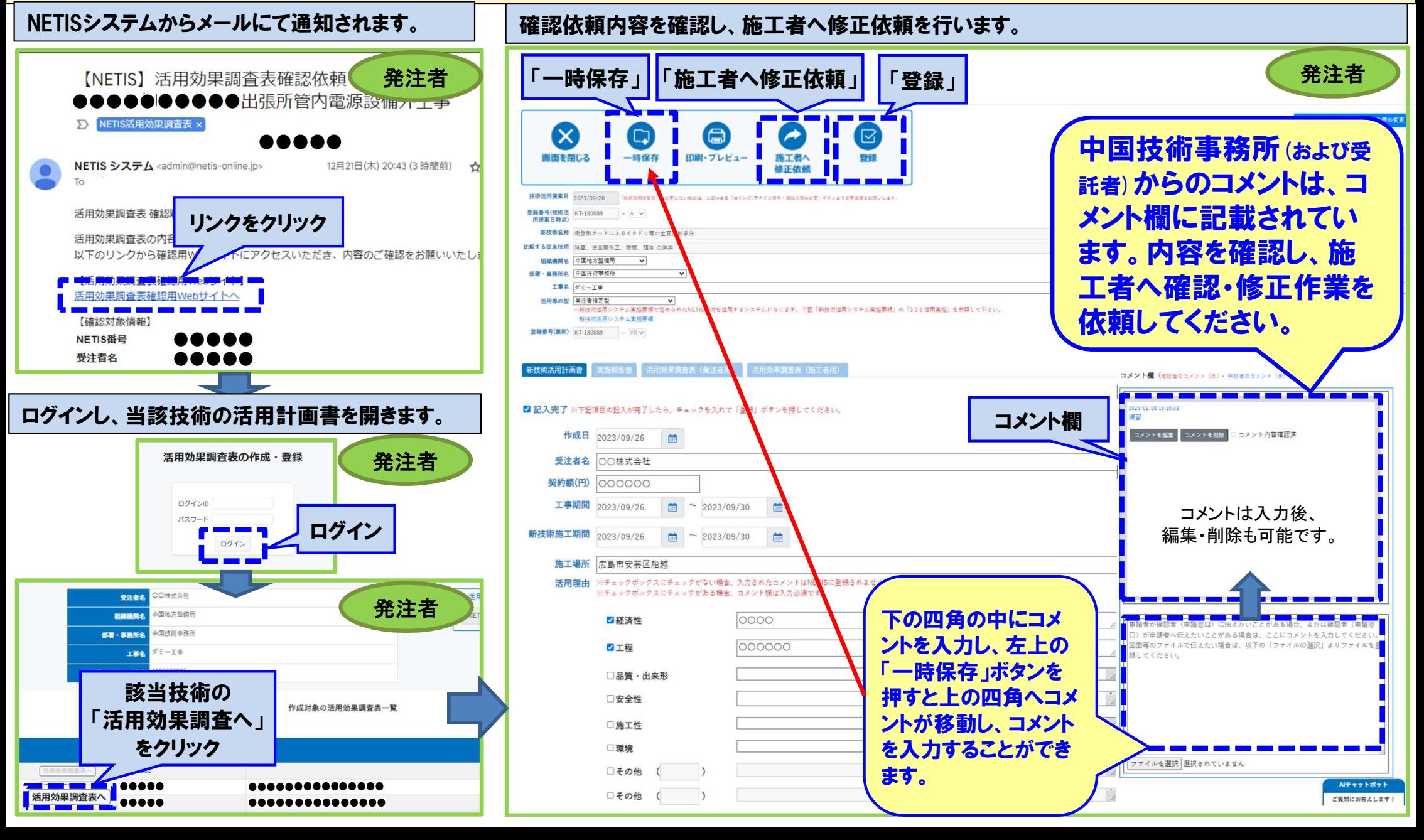

### 施工者への修正依頼 41

【発注者から施工者へ修正依頼があった場合。】 発注者から修正依頼メールが届きましたら、施工者は、確認・修正を行ってください。 (修正依頼内容は、活用計画調査表タブのコメント欄に記載されています。) 確認・修正後、登録ボタンにて発注者へ提出します。 発注者は、施工者の修正内容を確認し、「登録ボタン」にて中国技術事務所へ提出してください。 発注者から施工者へはNETISシステ ログインし、当該技術の活用効果 修正を行い、「登録」ボタンにより監督員へ再提 ムを通じて修正依頼(内容確認) 調査表を開きます。 出を行います。 メールが届きます・ **NETIS KENTREE VETIS** *MEXIMAL METIS ARE METHOD WEDGET INTO EVALUATE* 施工者 施工者 「登録」 施工者 テーマ設定型 **MARINAH**  $7.1474$ 【NETIS】活用効果調査表確認依頼: KTK-●●●●● 中国技術事務所(および受託  $\bullet$ T ログインID wakpd32u **食時内容に関するお問** 者)からのコメントは、活用計  $\mathcal{L}$ BIB杏果 y パスワード ..... ログイン 画書のコメント欄に記載され NETIS システム <admin@netis-online.jp> 12日21日(木) 20:43 (3 時期前 新井調文庫 mbm+ Links/eCompetition ログイン ています。詳しい依頼内容は、 To ST in + **Rする従来技術 除草、活面整形工、抜作、植生** 組織機関名 中国地方整備局 添付ファイルに記載しておりま 活用効果調査表 確認議員主たけ香託者権 ログインID/パスワードをお持ちでない方はこちらから 「活用計画書」 活用等 活用効果調査表の内容確認依頼が届いております。 新規登録をお願いします。 すので、ファイル名の文字をク 以下のリンクから確認用Webサイトにアクセスいただき、内容のご確認をお願いいたします。 ログインIDパスワードを新規登録 リックして添付ファイルをダウ **Land to the Second Water** 活用効果調査表確認用Webサイトへ ンロードし、内容を確認し、確 リンクをクリック 【確認対象情報】 ■ 記入室 7 日本設置の記入の本学したみ、エコンクルスおせ「製造」形を) 認・修正作業を行ってください NETIS番号 **VETIS 新获新情報提供システム** 作成日 2023/09/26 受注者名 施工者 受注者名 ○○桂式会社 組織機関名 契約額(円) 000000 部署·事務所名 工事/業務情報 丁事名 THERE contactor as a contact T事のコリンズ番号 4053847753 修正依頼内容は、活用計画書画面の mission  $\frac{1}{2}$ **SOURCES** 山田地方松橋市 コメント欄に記載されています。山門地形出版  $B = -88566$ (中間確認受託者) 213 KT-180049 中的4年度  $T$ 該当技術の ントを監督 コメントをお願う 四経済性 工事のコリンズ番 「活用効果調査表へ」 **PT T 92** 门总管:出本形 下の四角に、 ボタンをクリック 日安全性 修正した旨、 NETISE-□施工性 口環境 コメントを記入 問題製作ットによるイタドリ策の生育期制手法 □その他 ( 活用効果調査表へ エコ読み体密トイレ「ツインズ」 してください。 □その他 ( LAND BRAKTILE EPP(エコ・ペイント・ピーリング)工法 自動アイドリングストップ場地付きエンジン式高圧性強化

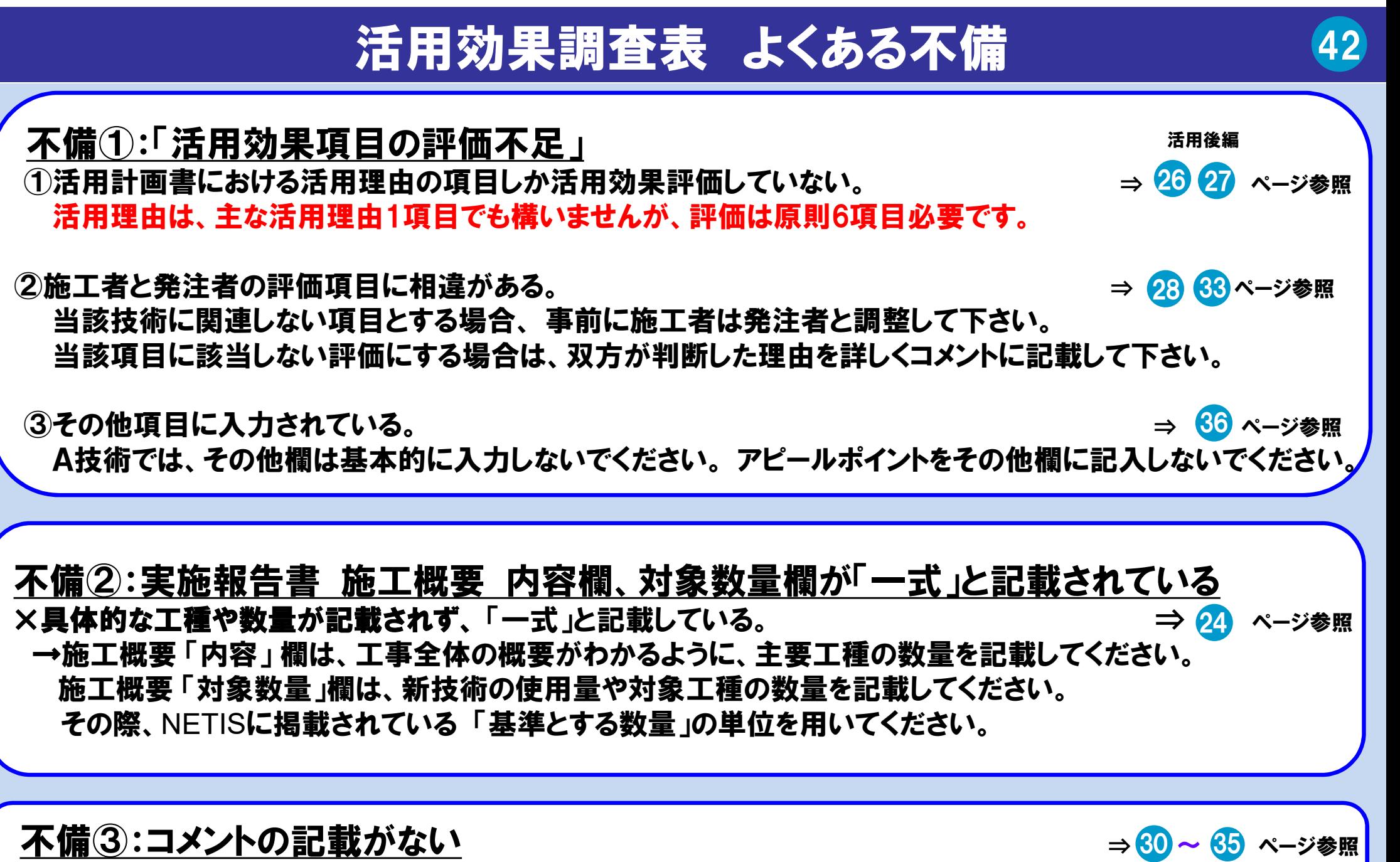

× 「当該技術に関連しない項目」と評価した項目において、コメントが記載されていない。 →コメントは必ず記載してください。

### 活用効果調査表 留意点 (43)

#### 留意点①:提出時期

×新技術の活用は終了したが、活用効果調査表を提出していない。(VEは提出不要) →新技術活用後、速やかに提出してください。工事が完了していなくても、新技術の活用が終わりましたら、 早めの提出をお願いします。特に年度末は、年度内に内容確認し登録ができるよう、ご協力をお願いしま す。ただし、新技術の使用途中では提出できません。

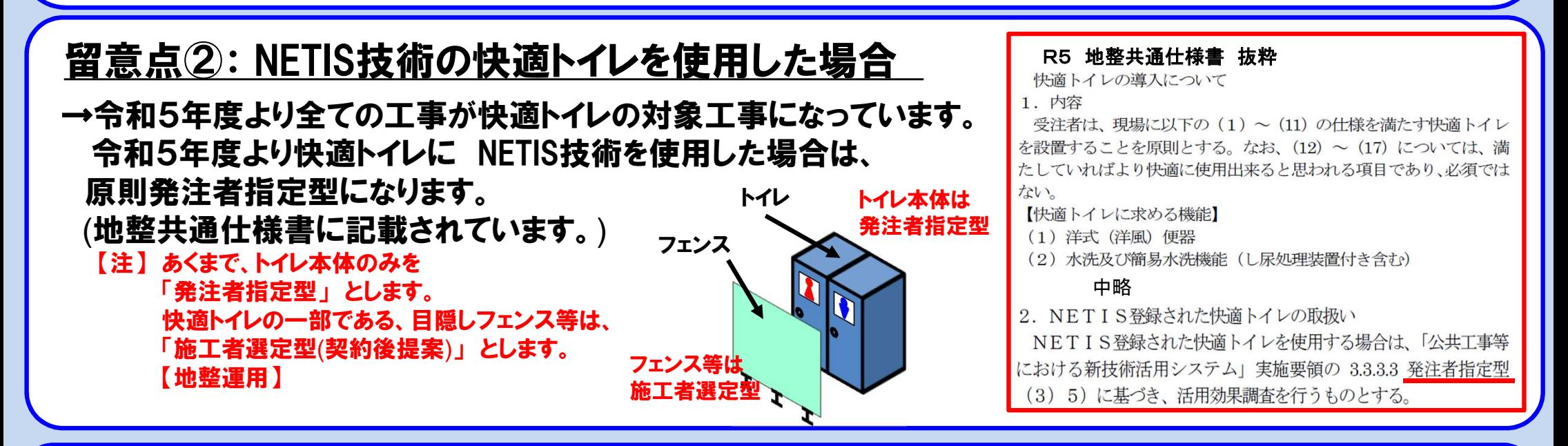

#### 留意点③:購入のみで使用がなかった場合

〇油処理剤やアスファルト補修材のように突発的な事故対応用に購入し、最終的に使用しなかった →活用効果調査表は作成願います。活用報告書をできる範囲で記入し、活用効果調査表は、 会社名、 記入者、連絡先を記入し、総合的所見に「〇〇のため、購入をしたが、〇〇がなかったため、使用して いない」等の記入をお願いします。